# LATEX-Übungsblatt zur Vorlesung "Einführung in das Rechnergestützte Arbeiten"

#### A. Poenicke

#### 04.04.2024

#### Zusammenfassung

Dieses Blatt ergänzt das vorgehende Blatt nur noch um zwei Aufgaben. In Abschnitt [8](#page-2-0) werden noch Textreferenzen und in Abschnitt [9](#page-3-0) das Literaturverzeichnis mit thebibliography behandelt. Da ein Dokument nur ein Literaturverzeichnis hat, wird für die darauf folgende Aufgabe sowieso ein neues Dokument benötigt.

# 1 Eine neues ETFX Dokument anlegen

Zuerst soll ein rudimentäres Grundgerüst des L<sup>A</sup>T<sub>EX</sub> Dokuments erzeugt werden. Nutzen Sie dazu die "Wizard"-Funktion eines LATEX-Editors wie texmaker oder erzeugen Sie mit einem Texteditor eine neue Textdatei mit folgendem Inhalt:

```
\documentclass[a4paper,10pt]{article}
\usepackage[ngerman]{babel}
\usepackage[utf8]{inputenc}
\title{}
\author{}
\begin{document}
\maketitle
\end{document}
```
Es ist nun sinnvoll, zusätzliche Pakete direkt unter dem Befehl \documentclass{} einzubinden:

Mit \usepackage[ngerman]{babel} werden z.B. im fertigen Dokument von L<sup>A</sup>TEX deutsche Bezeichnungen wie "Zusammenfassung", "Kapitel", "Abschnitt", etc. statt der voreingestellten englischen Begriffe benutzt, ferner werden die Trennungsregeln für deutsch (nach neuer Rechtschreibung) angewendet.

Mit \usepackage[utf8]{inputenc} können Umlaute direkt eingegeben werden.

Tragen Sie Titel und Autor (Ihren Namen) ein und speichern Sie die Datei unter dem Namen LaTeXblatt.tex.

Erzeugen Sie nun ein pdf-Dokument und betrachten Sie den Inhalt.

In texmaker oder Kile gibt es hierfür Schaltelemente die die entsprechenden Befehle im Hintergrund aufrufen, auf der Konsole könnnten Sie mit der Befehlsfolge

latex LaTeXblatt.tex dvips LaTeXblatt.dvi gv LaTeXblatt.ps

eine Postscript-Datei oder mit

pdflatex LaTeXblatt.tex okular LaTeXblatt.pdf

ein pdf-Dokument erzeugen und betrachten.

Die Überschriften von Abschnitten erzeugen Sie im Folgenden mit dem Befehl \section{}.

# 2 Aufzählungen

Es gibt verschiedene Umgebungen um Dinge aufzuzählen, bei allen werden die Punkte mit \item eingeleitet.

Drei Beispiele:

itemize die einfache Aufzählung,

enumerate die nummerierte Umgebung,

description die Beschreibungsumgebung (hier verwendet).

So erhält man auch

- ein Punkt
- noch ein Punkt
- 1. Die enumerate-Umgebung nummeriert,
	- (a) auch mit Unterpunkten.

Setzen Sie diese drei Aufzählung wie oben, indem Sie die entsprechenden Aufzählungsumgebungen verwenden. Die Umgebungen können auch geschachtelt und so Unterpunkte erzeugt werden.

# <span id="page-1-0"></span>3 Tabellen

Erstellen Sie eine table-Umgebung und generieren Sie darin mit der tabular-Umgebung die folgende Tabelle. LATEX-Befehle können Sie setzen, indem Sie sie in \verb!...! einschliessen, \textbackslash oder \$\backslash\$ benutzen um das \ zu erzeugen.

<span id="page-1-1"></span>Tabelle 1: Standardgliederungsbefehl in L<sup>A</sup>T<sub>F</sub>X.

| Befehl      | Ebene | Befehl                 | Fbene |
|-------------|-------|------------------------|-------|
| \chapter    |       | $\verb \section $      |       |
| \subsection | ച     | \subsubsection         |       |
| \paragraph  |       | $\verb \subparagraph $ |       |

Geben Sie der Tabelle eine Überschrift.

### 4 Formeln

Sollte dies nicht durch den "Wizard" automatisch geschehen sein, ist jetzt ein guter Zeitpunkt das Paket amsmath einzubinden. Dieses bietet zahlreiche Erweiterungen für den Formelsatz.

Erzeugen Sie die folgenden Formeln:

$$
\tilde{f}(k) = \int_{-\infty}^{+\infty} dx f(x)e^{ikx}, \quad f(x) = \frac{1}{2\pi} \int_{-\infty}^{+\infty} dk \, \tilde{f}(k)e^{-ikx},
$$

und danach im Text (so wie hier): wobei  $e^{ikx} = \cos(kx) + i\sin(kx)$ .

Mit \limits setzen Sie die Grenzen über/unter das Integralzeichen. Beachten Sie die Schreibweise von dx und der wit \iimits setzen sie die Grenzen uber/unter das integralzeichen. Beachten sie die schreibweise von dx und der<br>imaginären Einheit i = +√−1 (Kommando \mathrm{}), zusätzliche Abstände können Sie u. a. mit \, und \quad erzeugen, gängige Funktionsnamen bekommen mit Sie mit Kommandos wie \cos.

#### 4.1 Häufiger Fehler:

Geben Sie nun zwischen den Formelzeilen eine Leerzeile ein und kompilieren Sie das Dokument. Welche Fehlermeldung gibt LATEX aus?

# 5 Mehrzeilige Formeln - align

Mit der align-Umgebung können Sie Formeln über mehrere Zeilen eingeben. Setzen Sie darin die folgenden Matrizen und Vektoren mit der mit der pmatrix-Umgebung des amsmath-Pakets (das auch das Kommando \text{} definiert):

<span id="page-2-2"></span>
$$
m_{\text{pmatrix}} = \begin{pmatrix} 1 & 2 \end{pmatrix} \cdot \begin{pmatrix} a & c^* \\ c & b \end{pmatrix} \cdot \begin{pmatrix} 3 \\ 4 \end{pmatrix}
$$

$$
= \begin{pmatrix} 1 & 2 \end{pmatrix} \cdot \begin{pmatrix} 3a + 4c \\ 3c^* + 4b \end{pmatrix} = 3a + 6c^* + 4c + 8b \tag{1}
$$

### 6 Bilder einfügen

Fügen Sie \usepackage{graphicx} in den Kopf des Dokuments ein. Nun können Sie Bild-Dateien, wie sie bei der Datenvisualisierung erstellt werden, mit z.B. \includegraphics[width=0.4\linewidth]{W001.eps} einbinden. Das Bild kann von der Homepage zur LATEX-Vorlesung heruntergeladen werden.

Fügen Sie die Datei W001.eps in einer figure-Umgebung ein, benutzen Sie den \caption Befehl für die Bildunterschrift. Innerhalb der figure-Umgebung sind Formatierungsbefehle, wie z.B. \centering, erlaubt.

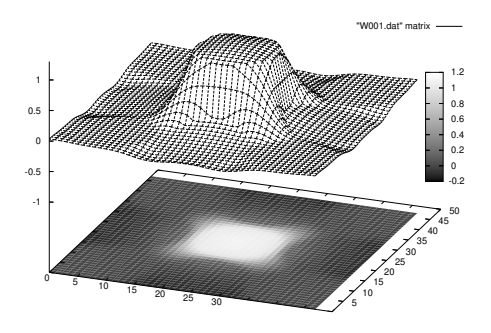

<span id="page-2-3"></span>Abbildung 1: Beispiele für eingebundene EPS-Dateien, die mit Gnuplot erzeugt wurden.

### 7 Dokumentklassen und Inhaltsverzeichnisse

Ersetzen Sie die Dokumentklasse article nacheinander durch book und report und schauen Sie sich die resultierenden Dokumente an.

Fügen Sie mit dem Befehl \tableofcontents ein Inhaltsverzeichnis ein.(Sie müssen wieder zweimal kompilieren, um das Ergebnis zu sehen). Auf die gleiche Weise können Sie eine Liste der Bilder oder Tabellen einfügen (\listoffigures,  $\lambda$ listoftables).<sup>[1](#page-2-1)</sup>

### <span id="page-2-0"></span>8 Referenzen, Hyperlinks

Mit dem Befehl \label{MARKE} können Sie Marken in ihrem Dokument setzen, z. B. in Formeln, Abschnitten, Kapiteln, figure- und table-Umgebungen. Mit \ref{MARKE} rufen Sie den Wert dieser Marke ab, also die Gleichungsnummer, die Nummer der Abbildung oder auch mit \pageref{MARKE} die Seite, auf der die Marke gesetzt wurde. Dabei empfiehlt sich eine Syntax wie fig:W001, eq:scheinkraft und sec:umgebungen für die Marken.

Setzen Sie entsprechend Referenzen, z.B: In Abschnitt [3](#page-1-0) haben wir mit Tabelle [1](#page-1-1) Tabellensatz kennengelernt, mit der Gl. [\(1\)](#page-2-2) auf Seite [3](#page-2-2) den Nutzen von Makros gesehen. Das Bild [1](#page-2-3) demonstrierte das Einbinden von Bildern.

<span id="page-2-1"></span><sup>1</sup>Fußnoten am Satzende sollten hinter den Punkt gestellt werden

# <span id="page-3-0"></span>9 Literaturangaben – mit thebibliography

Verweisen Sie in Ihrem Text auf die zwei Standardbücher zu LATEX. Z. B. Kopka[\[1\]](#page-3-1) und Mittelbach[\[2,](#page-3-2) [3\]](#page-3-3). Nutzen Sie dafür die thebibliography Umgebung und \cite{}.

Kompilieren Sie einmal und schauen Sie sich das Dokument an. Kompilieren Sie jetzt noch einmal. Was hat sich geändert?

Das Package hyperref Generiert automatisch Hyperlinks aus solchen Referenzen und lässt Sie ferner Links im WWW mit dem Befehl \url{} einbinden.

# Literatur

- <span id="page-3-1"></span>[1] Helmut Kopka,"LATEX", 3. überarb. A., Nachdr. 2005, Pearson Studium (2005).
- <span id="page-3-2"></span>[2] Frank Mittelbach and Michel Goossens, "The L<sup>AT</sup>EX Companion", 2nd ed., Addison-Wesley, (2004).
- <span id="page-3-3"></span>[3] Frank Mittelbach und Michel Goossen, "Der LaTeX-Begleiter", Pearson Studium; Auflage: 2., aktualisierte Auflage (2010)
- [4] [\[La\]TeX bei Stackexchange,](http://tex.stackexchange.com) die beste FAQ zu L<sup>AT</sup>FX im WWW.

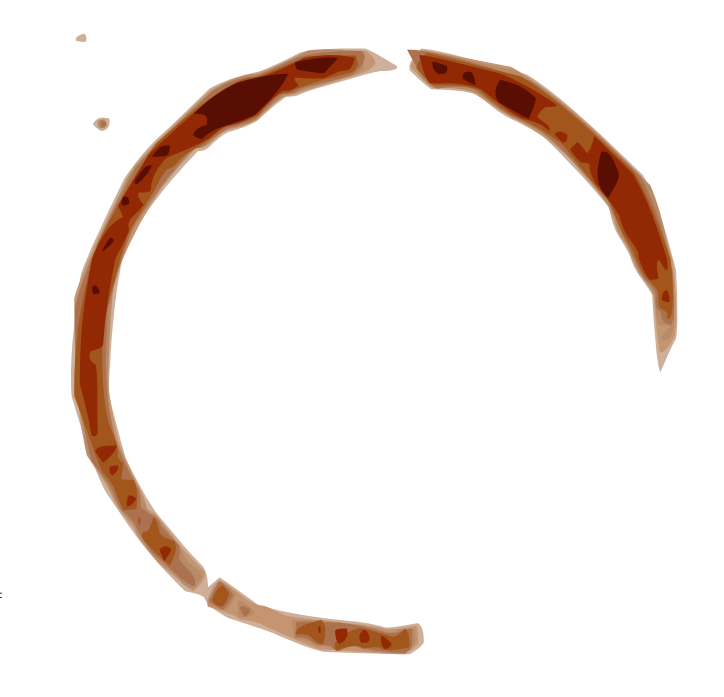